## **Blocked Alarms (D2000)**

## **Blocked alarms**

The tab allows to display and unblock all alarms blocked in the D2000 system.

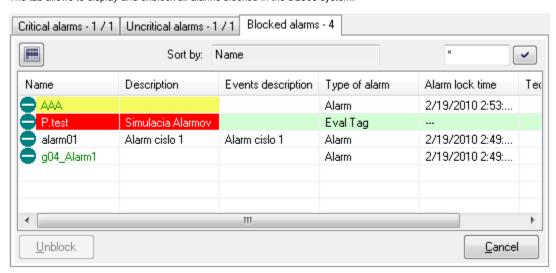

The tab name comprises its name and the number of blocked alarms in the system. The button activates the basic sorting of the list by the first column. The parameter **Sort by** shows the current order of the list. Besides the parameter, there is the input field for entering a mask for selecting objects by entered name.

The button **Unblock** is intended to unblock selected alarms.

Displaying and content of the columns in the list of blocked alarms depends on the configuration of alarms in the dialog box Console Preferences (or User Preferences)- the **Blocked alarms** item.

| Name              | Name of an object of Alarm type or of an object, the process alarm is defined for.                                                       |
|-------------------|----------------------------------------------------------------------------------------------------|
| Description       | Description of an object of Alarm type or name of an object, the process alarm is defined for.                                           |
| Event description | Description of an alarm according to the definition assigned to the object in its configuration in the D2000 CNF process (display mask). |
| Type of alarm     | Alarm type - system or process alarm.                                                                                                    |
| Alarm block time  | Time and date when operator blocked the alarm - change the alarm object from Alarm status to Blocked status.                             |
| Technical units   | Technical units of the object.                                                                                                    |

Clicking the header of a column sorts the list in ascending / descending order by the key determined by this column. Used key and sorting methods are shown in the parameter **Sort by**.

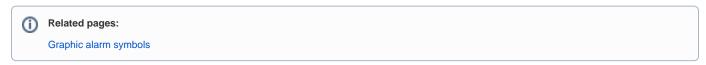